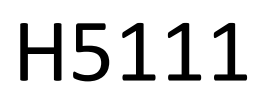

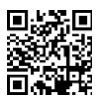

# Modul de garaj GoSmart Wi-Fi

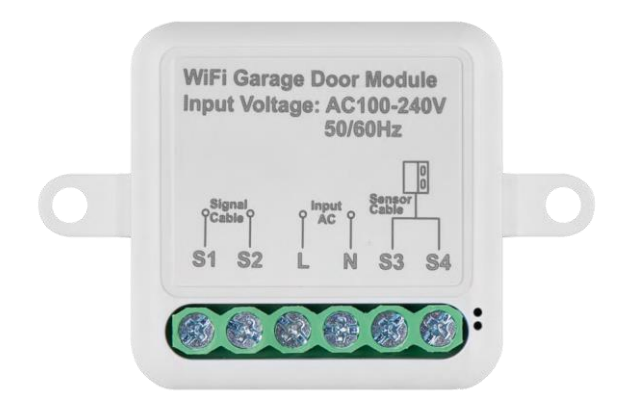

## 7 Tabla de continut

### <span id="page-1-0"></span>Instrucțiuni de siguranță și avertismente

Înainte de a utiliza dispozitivul, citiți instrucțiunile de utilizare.

Respectați instrucțiunile de siguranță din acest manual.

EMOS spol. s r.o. declară că produsele H5111 sunt în conformitate cu cerințele esențiale și cu alte dispoziții relevante din directive. Echipamentul poate fi utilizat în mod liber în UE.

Declarația de conformitate poate fi găsită pe site-ul http://www.emos.eu/download.

Echipamentul poate fi utilizat pe baza autorizației generale nr. VO-R/10/07.2021-8, cu modificările ulterioare.

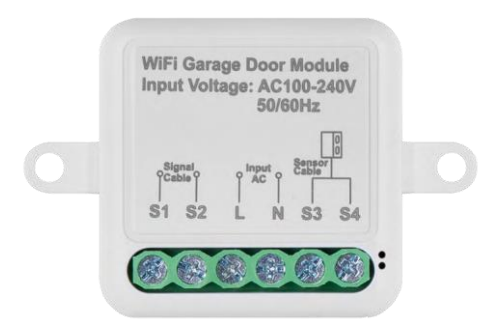

<span id="page-2-0"></span>Conținutul pachetului Modul de comutare Manual Senzor magnetic

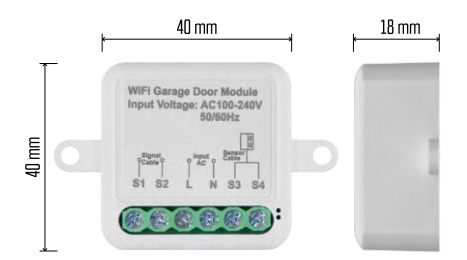

#### Specificații tehnice

Putere: AC 100-240 V 50/60 Hz Dimensiuni: 40 × 40 × 18 mm Greutate netă: 30 g Aplicație: EMOS GoSmart pentru Android și iOS Protocol de comunicare: Wi-Fi IEEE 802.11b/g/n 2.412GHz-2.484GHz

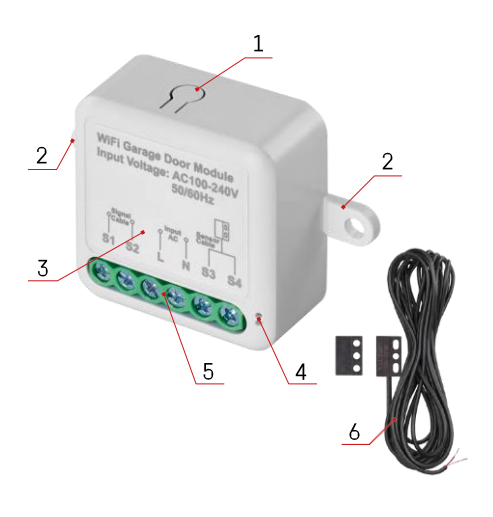

#### <span id="page-3-0"></span>Descrierea dispozitivului

- 1 Butonul RESET
- 2 Orificii pentru montare
- 3 Schema de cablare a modulului relevant
- 4 LED lumină de stare
	- Albastru intermitent Dispozitivul este în modul de împerechere / s-a deconectat de la rețea
	- Iluminat albastru Dispozitivul este în modul de funcționare
- 5 Bloc terminal pentru conectarea cablurilor
- 6 Senzor magnetic

#### Aviz

Se recomandă cu insistență ca modulul Smart Garage să fie instalat de o persoană cu cunoștințe în domeniul cablării electrice. O instalare executată necorespunzător poate prezenta un risc de soc electric. Urmati cu atenție următoarele instrucțiuni și respectați sarcinile maxime ale echipamentului enumerate mai jos pentru a asigura funcționarea sigură și corectă.

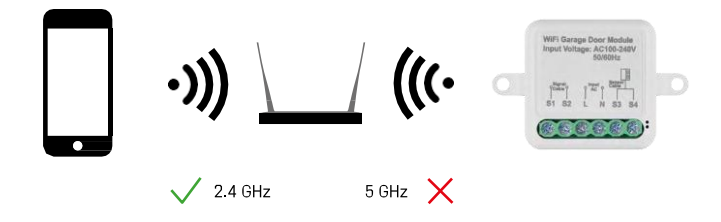

Modulul acceptă numai Wi-Fi de 2,4 GHz (nu acceptă 5 GHz).

#### <span id="page-4-0"></span>Instalare și asamblare

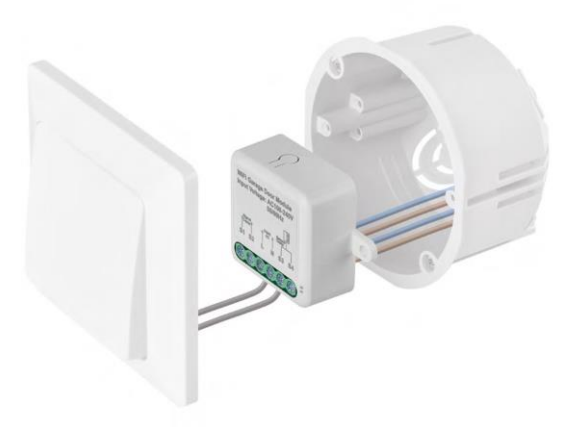

Plasați modulul conectat în cutia de instalare sub întrerupător. Datorită posibilității de fixare, modulul poate fi, de asemenea, instalat în diverse alte locuri (de exemplu, sub gips-carton, în tavan...) Schema de cablare poate fi găsită mai jos.

Din motive funcționale și de siguranță, este esențial ca toate cablurile conectate la acest modul să fie despicate la capăt cu o lungime de 7 mm.

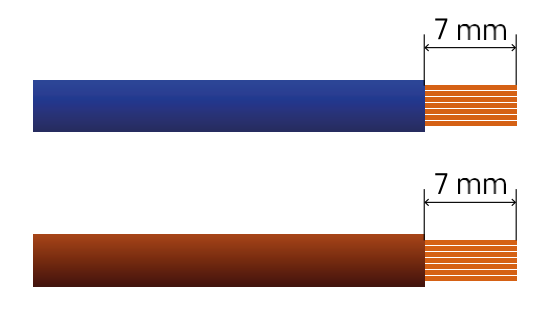

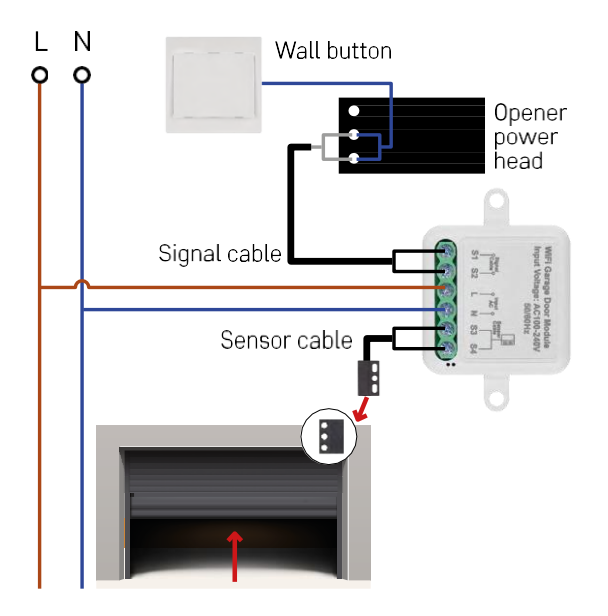

Conexiunea depinde de posibilitățile garajului și ale dispozitivului de deschidere a garajului. Primul pas este să verificați compatibilitatea modulului de garaj cu dispozitivul de deschidere. Dacă aveți deja instalat un deschizător fizic de uși, modulul va fi compatibil. Dacă nu aveți un buton, trebuie să găsiți porturile de intrare pentru buton în manualul deschizătorului și să conectați modulul la acestea.

Verificarea compatibilității

Verificați dacă dispozitivul dvs. de deschidere a garajului este listat în tabelul "Modele compatibile" de la sfârșitul acestui document. Dacă nu, urmați procedura de mai jos:

1. Dispozitivele de deschidere a ușilor de garaj cu un buton "Learn" galben sau violet sunt puțin probabil să funcționeze. Deschizătoarele cu această caracteristică sunt de obicei limitate la deschiderea cu telecomenzi, nu cu un buton extern.

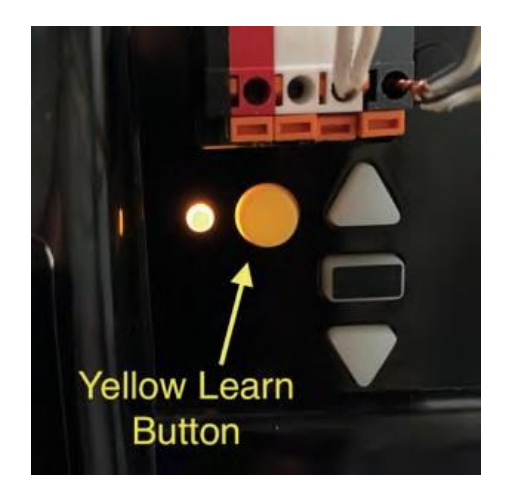

2. În instrucțiunile / schema dispozitivului de deschidere a garajului, găsiți terminalele pentru conectarea comutatorului clasic și încercați să scurtcircuitați semnalul între aceste două terminale. Dacă acest lucru face ca ușa de garaj să se deschidă, modulul va fi compatibil cu acest deschizător.

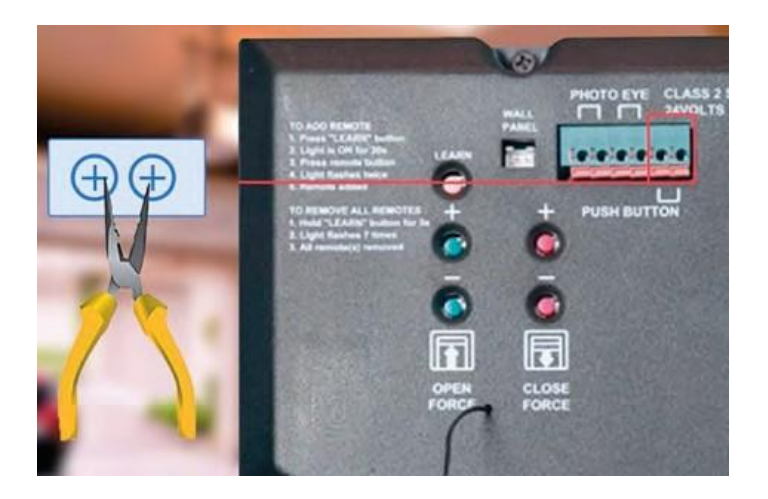

#### Instalarea modulului

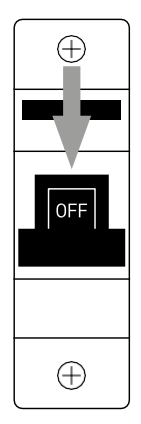

- 1. Opriți alimentarea la modul și la dispozitivul de deschidere a garajului.
- 2. Conectați firele LN la pinii corespunzători (L,N)
- 3. Conectați firele între dispozitivul de deschidere a garajului și terminalul modulului.

Instalarea senzorului magnetic

Cablul senzorului magnetic are o lungime de 5 metri, astfel încât senzorul trebuie să fie instalat în acest interval. Senzorul funcționează pe un principiu simplu: detectează dacă cele două jumătăți ale magnetului sunt în contact. Acest lucru permite modulului să detecteze dacă ușa garajului este deschisă sau închisă. Prin urmare, amplasarea senzorului depinde de configurația specifică și de spațiul disponibil în garaj. Magnetul poate fi montat pe diferite suprafețe, cum ar fi pereți, suporturi de uși sau elemente structurale.

Conectați cablul senzorului la bornele corespunzătoare de pe modul (S3, S4).

Asocierea cu o aplicație

Instalarea aplicației EMOS GoSmart

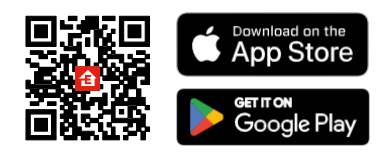

- Aplicația este disponibilă pentru Android și iOS prin intermediul Google Play și App Store.
- Vă rugăm să scanați codul QR pentru a descărca aplicația.

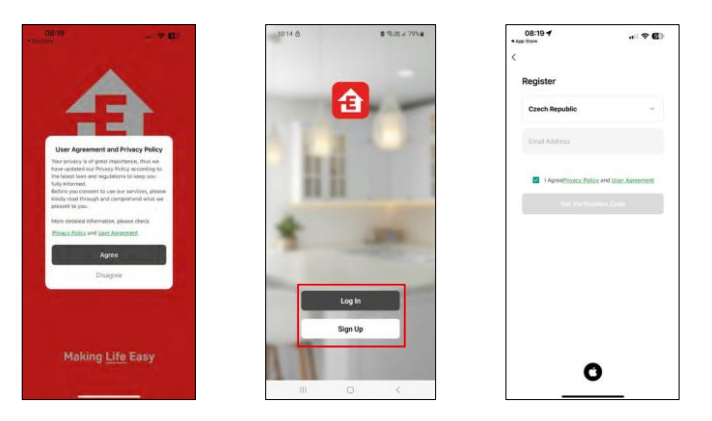

Deschideți aplicația EMOS GoSmart, confirmați politica de confidențialitate și faceți clic pe Sunt de acord. Selectați opțiunea de înregistrare.

Introduceți numele unei adrese de e-mail valide și alegeți o parolă. Confirmați acordul dvs. cu privire la politica de confidențialitate. Selectați Înregistrare.

Împerecherea cu o aplicație

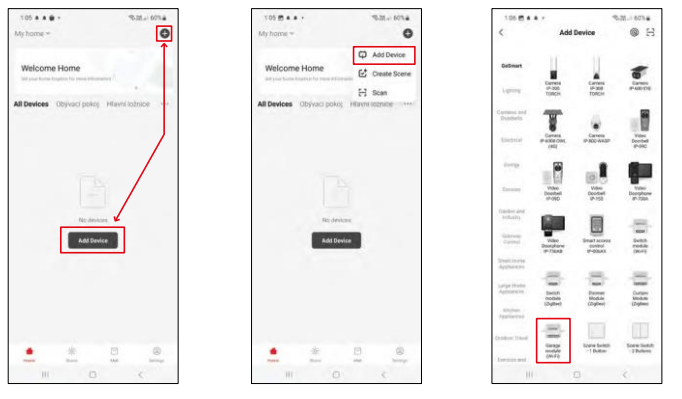

Selectați Adăugați dispozitiv.

Selectați categoria de produse GoSmart și modulul Smart Garage.

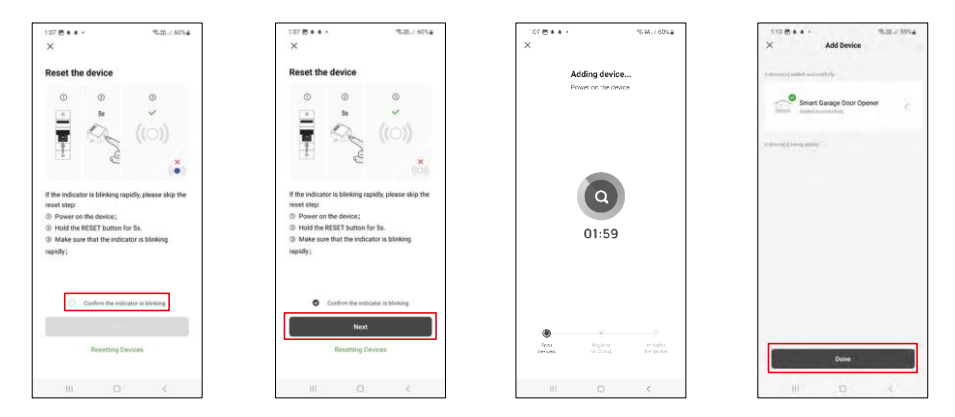

Resetați modulul ținând apăsat butonul RESET timp de 5 secunde și verificați dacă LED-ul clipește. Va avea loc o căutare automată a dispozitivului.

După împerecherea cu succes, aplicația afișează un ecran de confirmare. Utilizați pictograma creion pentru a denumi modulul în funcție de nevoile dvs.

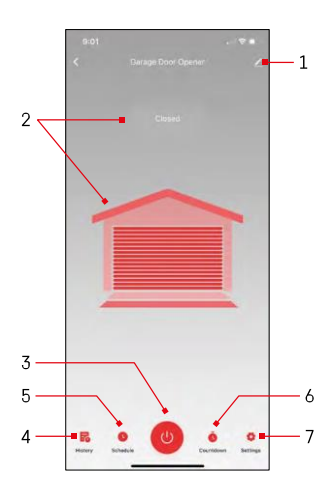

#### <span id="page-10-0"></span>Comenzi și funcții

Icoane și lumini indicatoare

1 - Setări extensie

(Descrise mai detaliat în capitolul

- următor) 2 Afișarea stării curente (deschis/închis)
- 3 Buton de control
- 4 Înregistrare
- 5 Planificare
- 6 Cronometru
- 7 Setări

(Setarea parolei pentru asistentul Google și timpul de deplasare al ușii)

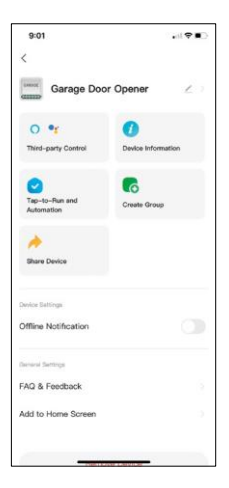

Descrierea setărilor extensiei

- Control terță parte Setări Alexa și Google Assistant
- Informații despre dispozitiv Informații de bază despre dispozitiv și proprietarul acestuia
- Tap-to-Run și Automatizare Vizualizați scenele și automatizările atribuite dispozitivului. Crearea de scene este posibilă direct în meniul principal al aplicației, în secțiunea "Scene".
- Creați grup Creați grupuri de dispozitive
- Partajați dispozitivul Partajați gestionarea dispozitivului către un alt utilizator
- Notificare offline Pentru a evita memento-urile constante, va fi trimisă o notificare dacă dispozitivul rămâne offline mai mult de 30 de minute.
- Întrebări frecvente și feedback Vizualizați cele mai frecvente întrebări împreună cu soluțiile lor, plus posibilitatea de a ne trimite o întrebare/sugestie/feedback direct
- Add to Home Screen Adăugați o pictogramă la ecranul de pornire al telefonului. Cu acest pas, nu trebuie să vă deschideți dispozitivul prin aplicație de fiecare dată, ci doar să faceți clic direct pe această pictogramă adăugată și vă va duce direct la modul

## <span id="page-12-0"></span>Modele compatibile

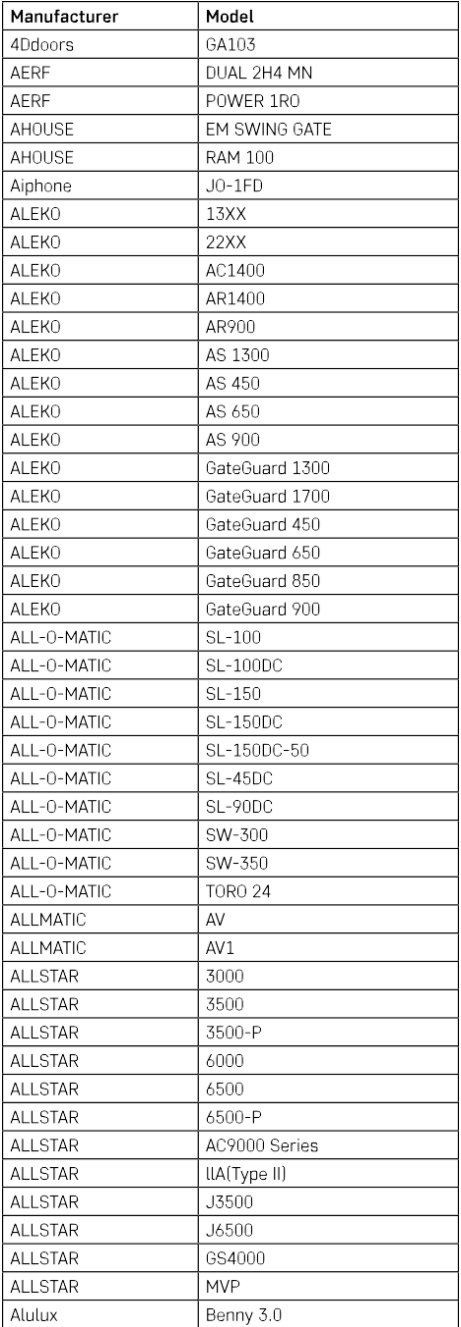

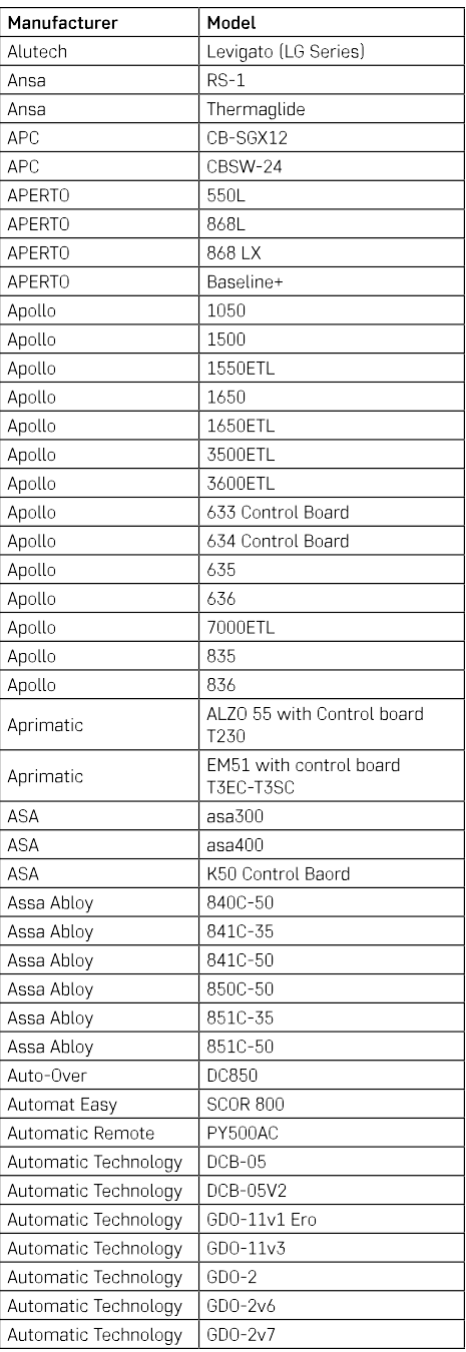

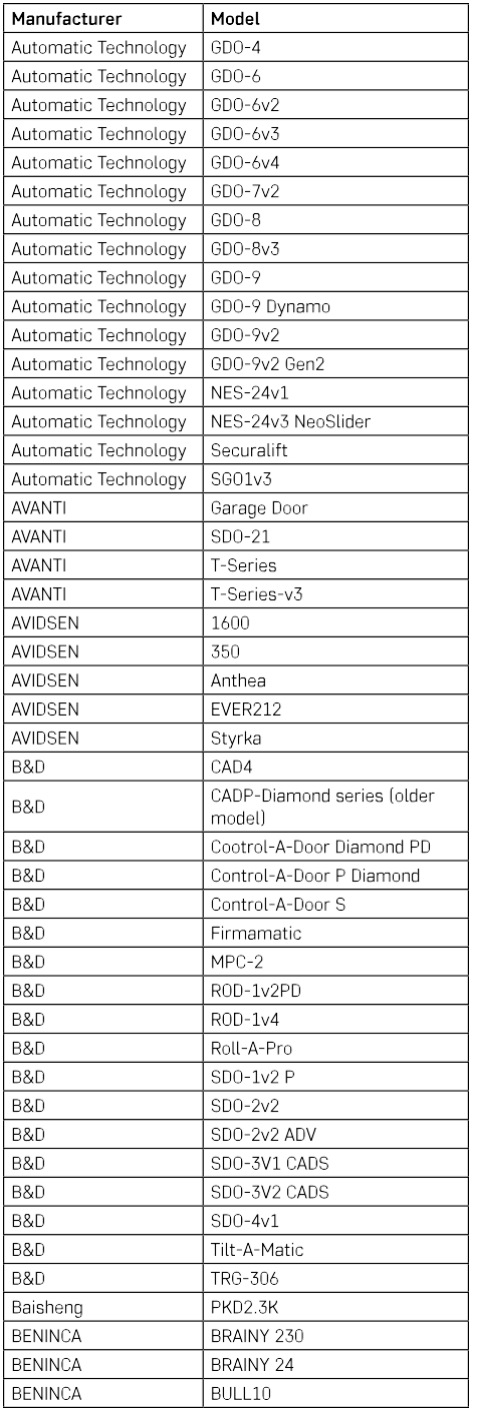

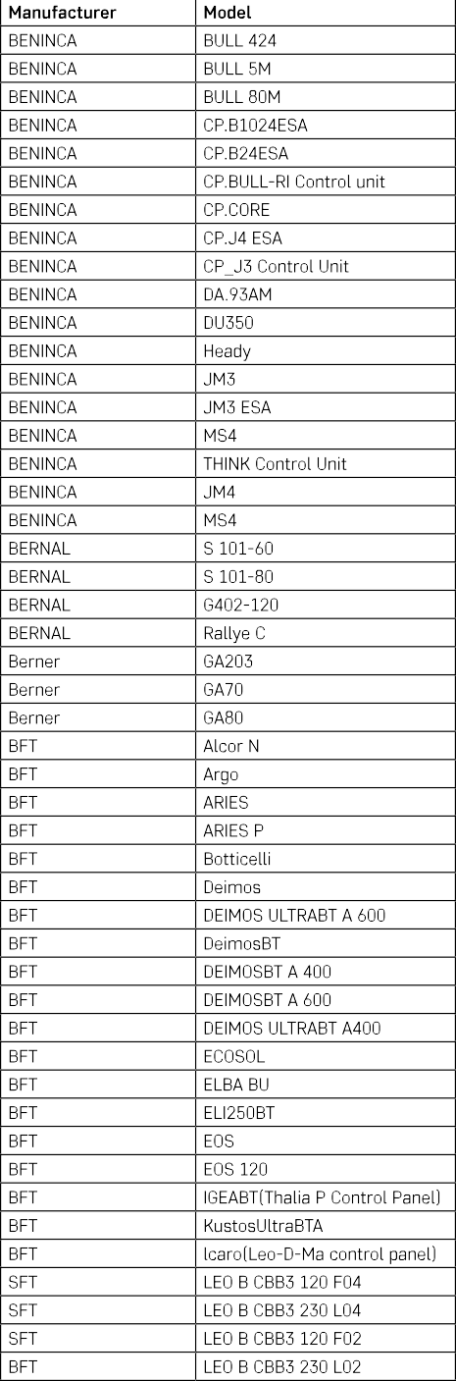

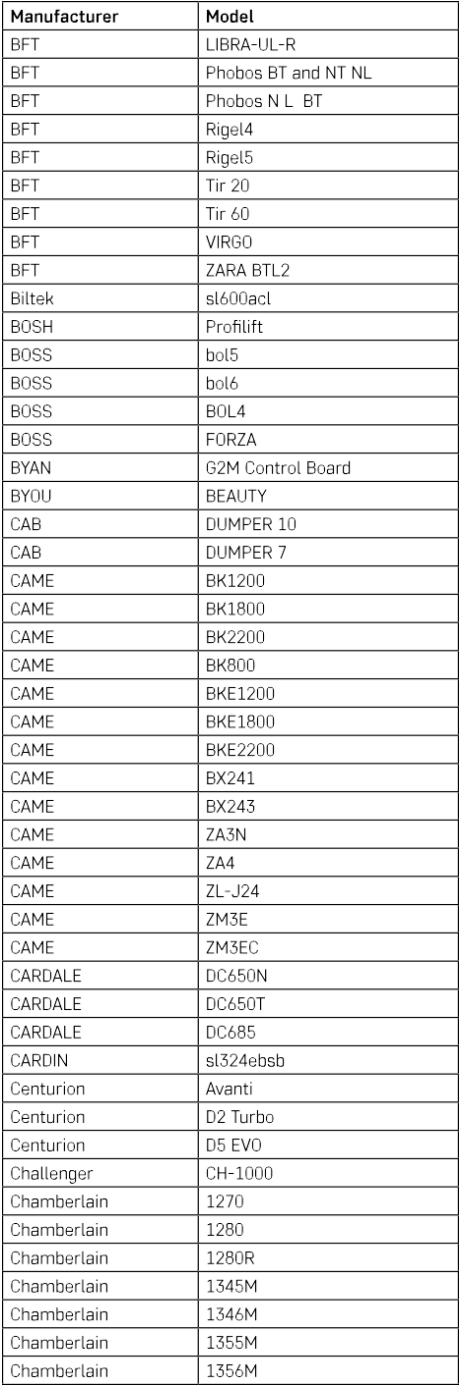

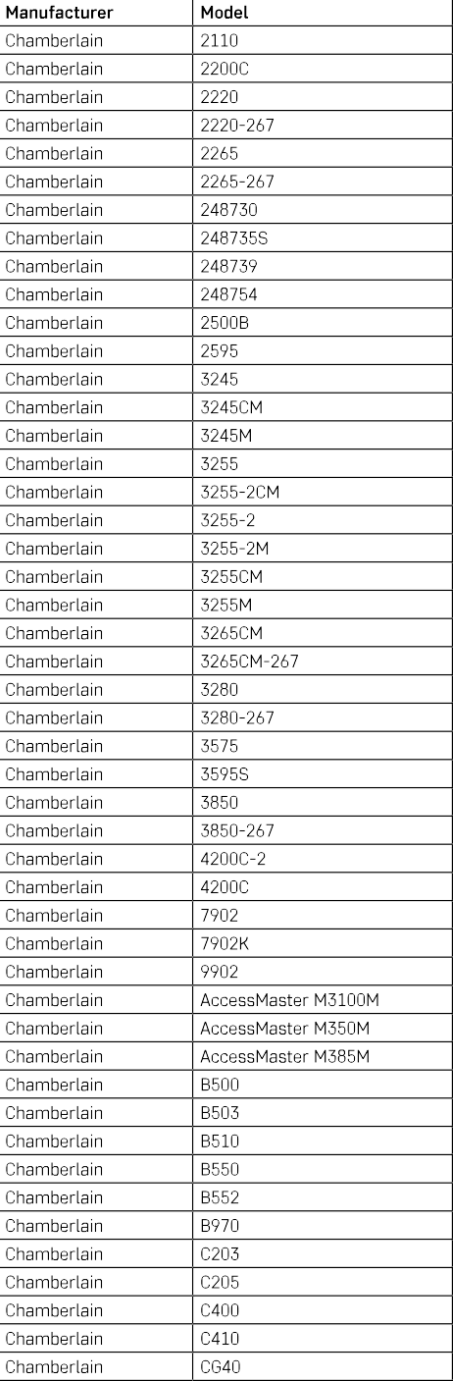

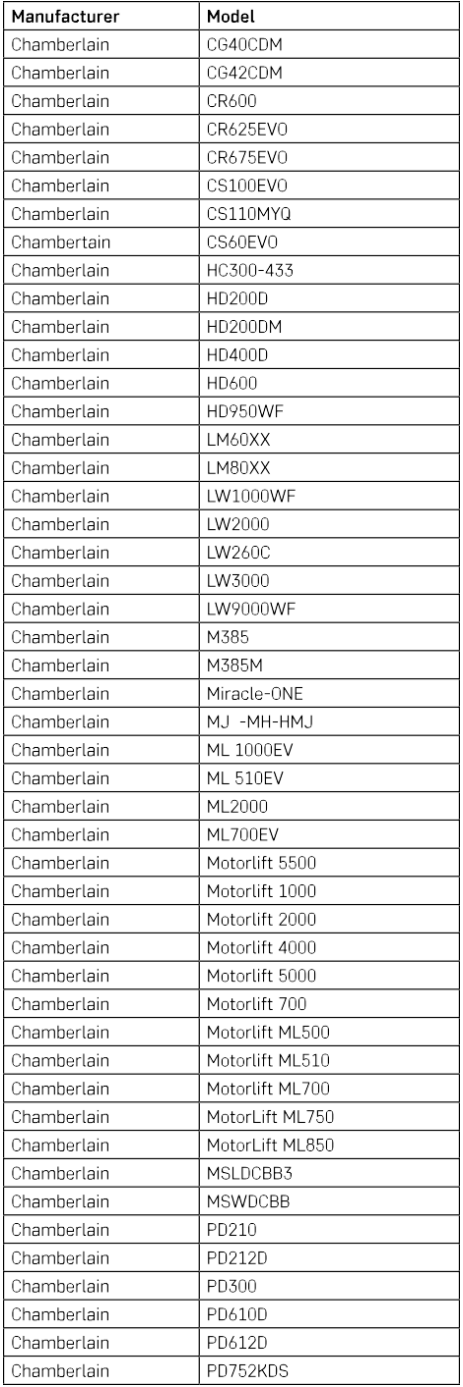

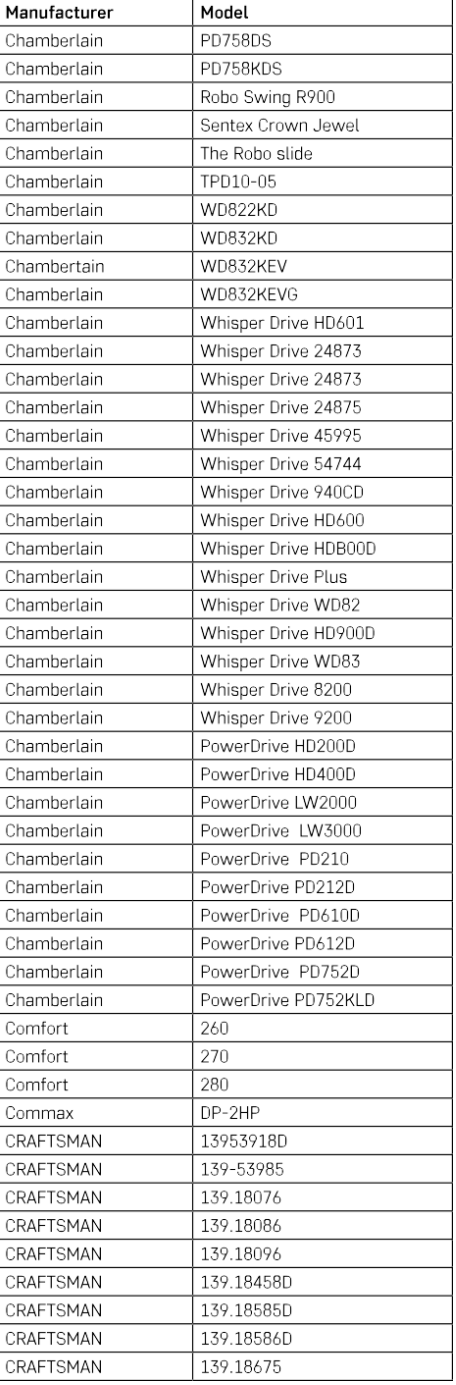

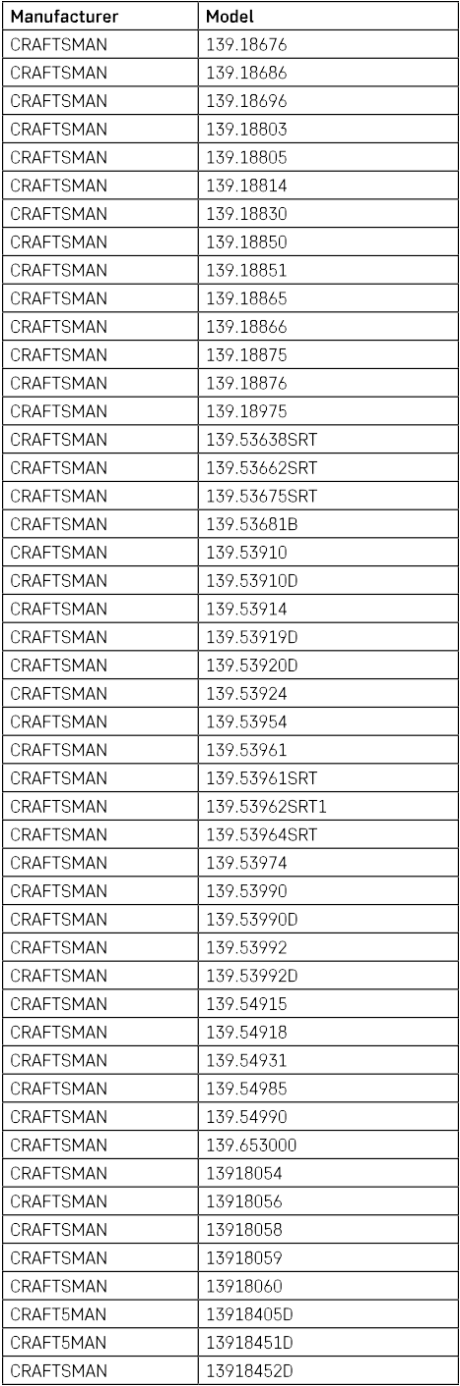

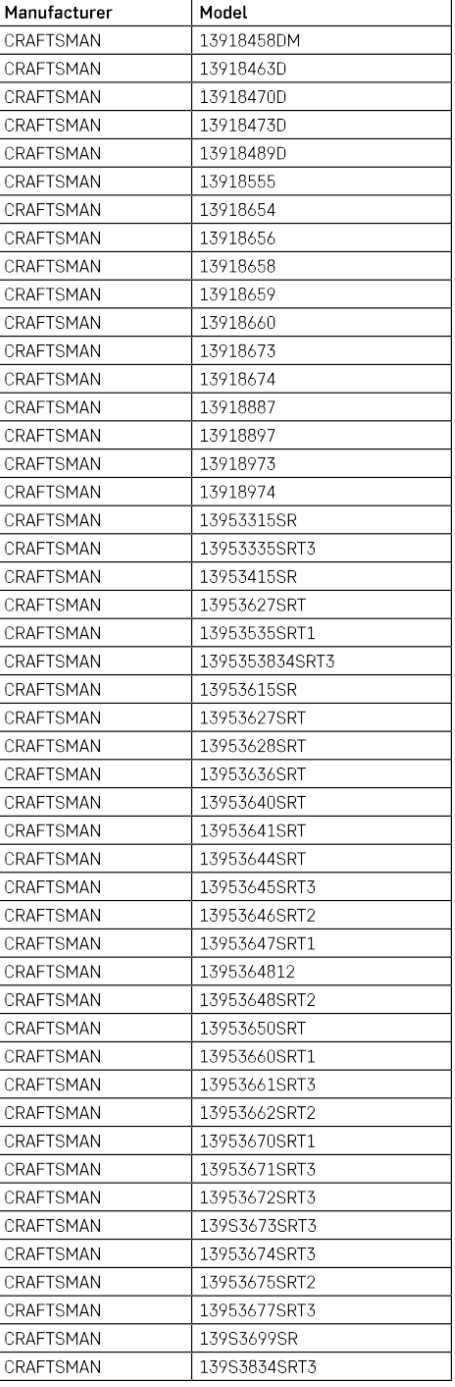

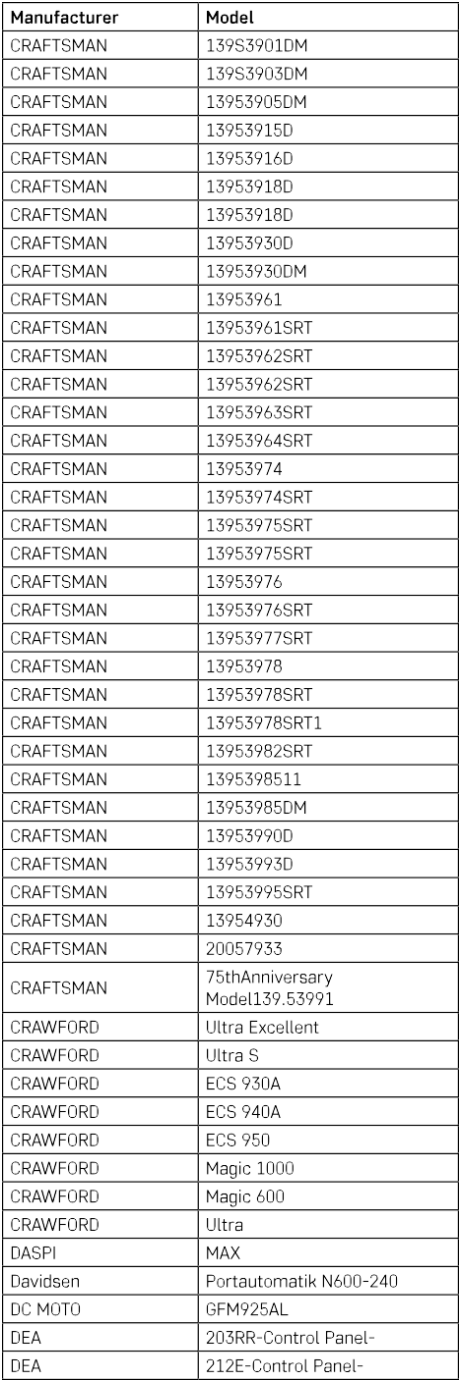

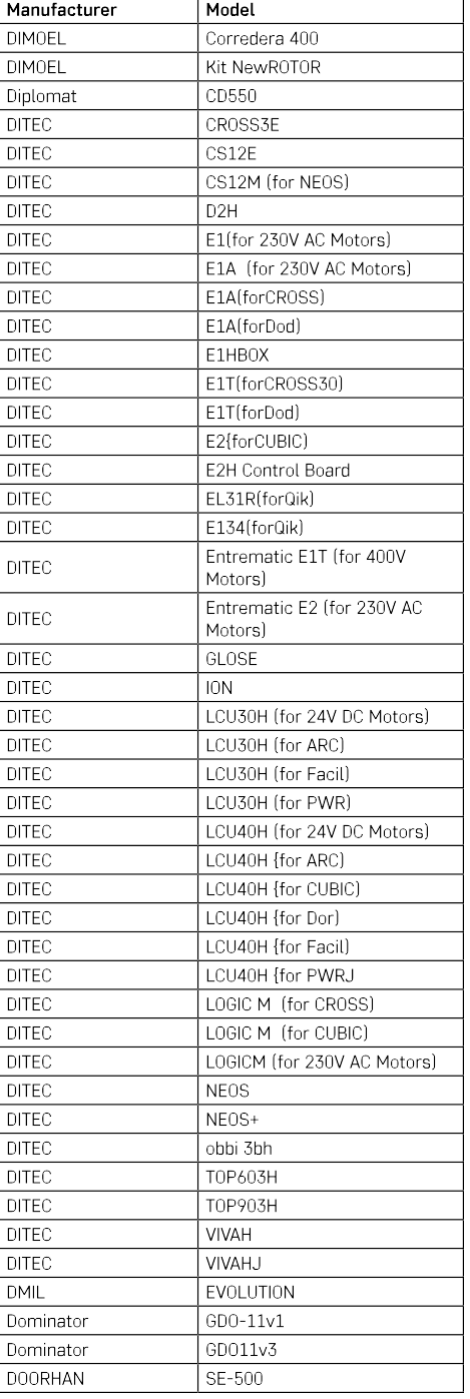

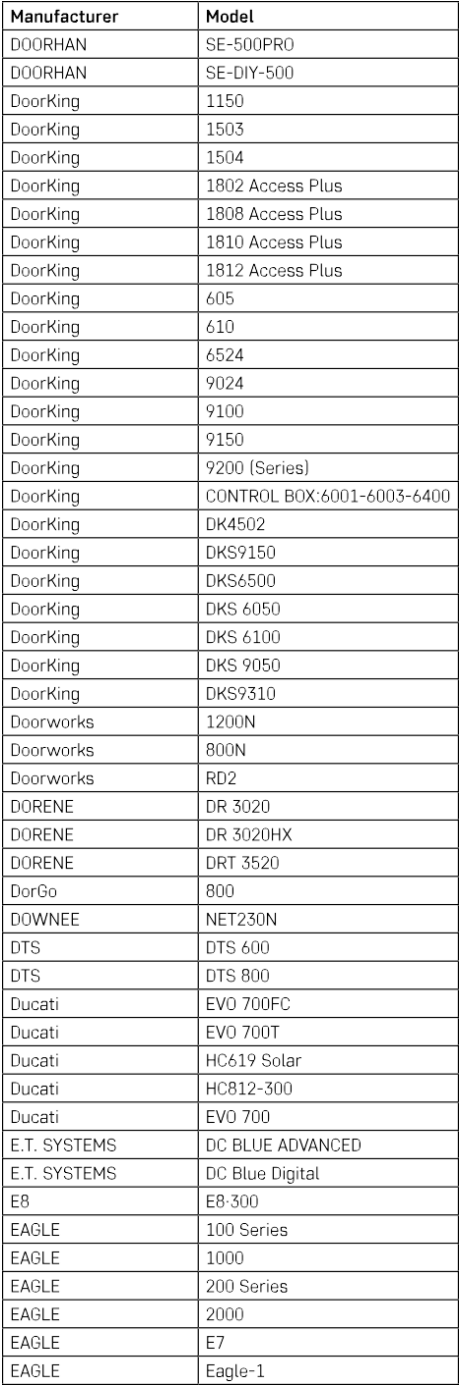

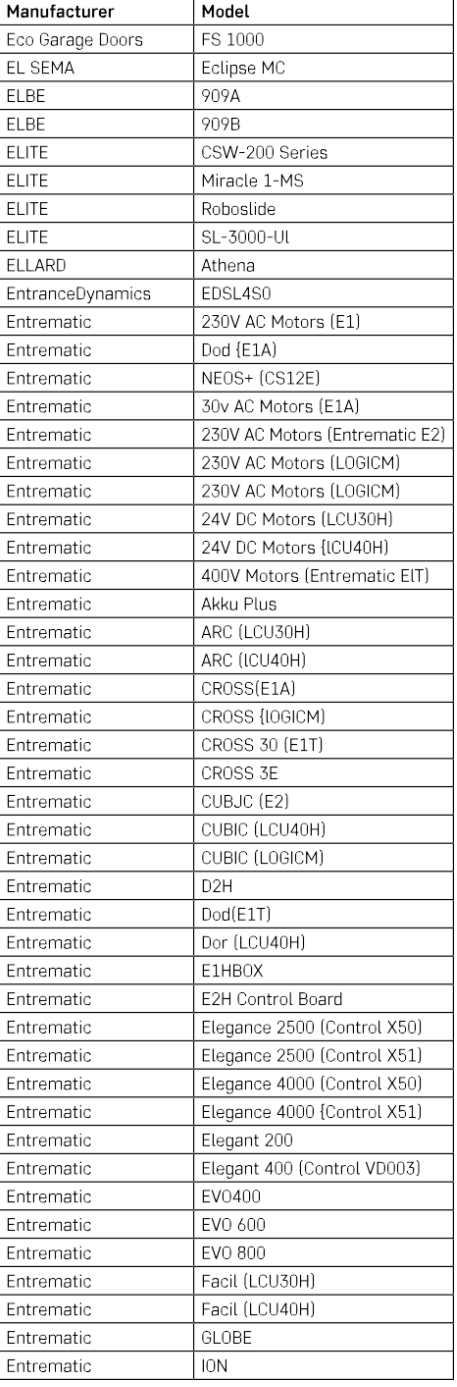

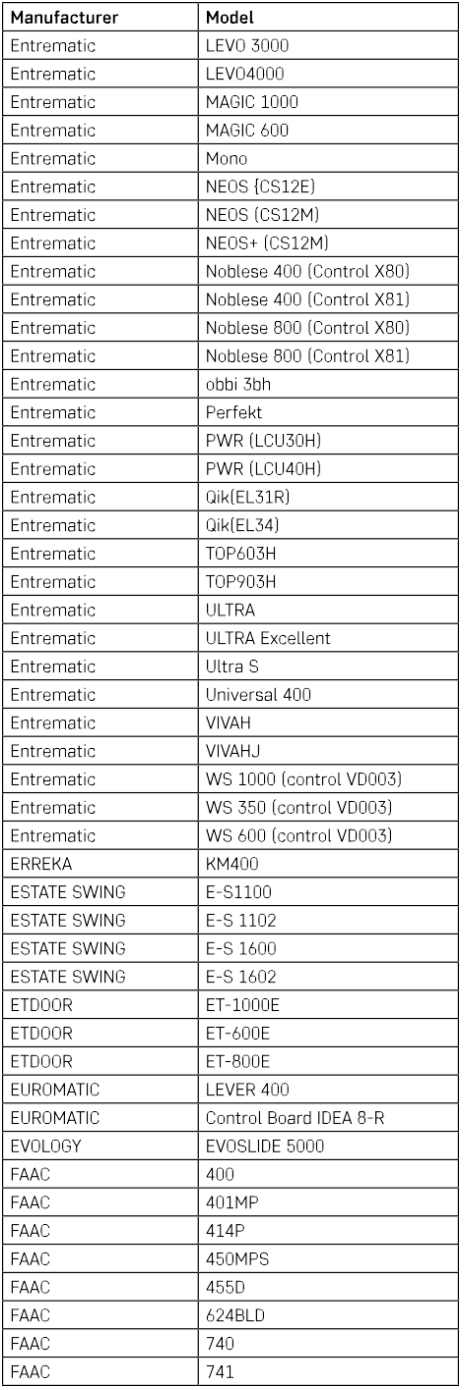

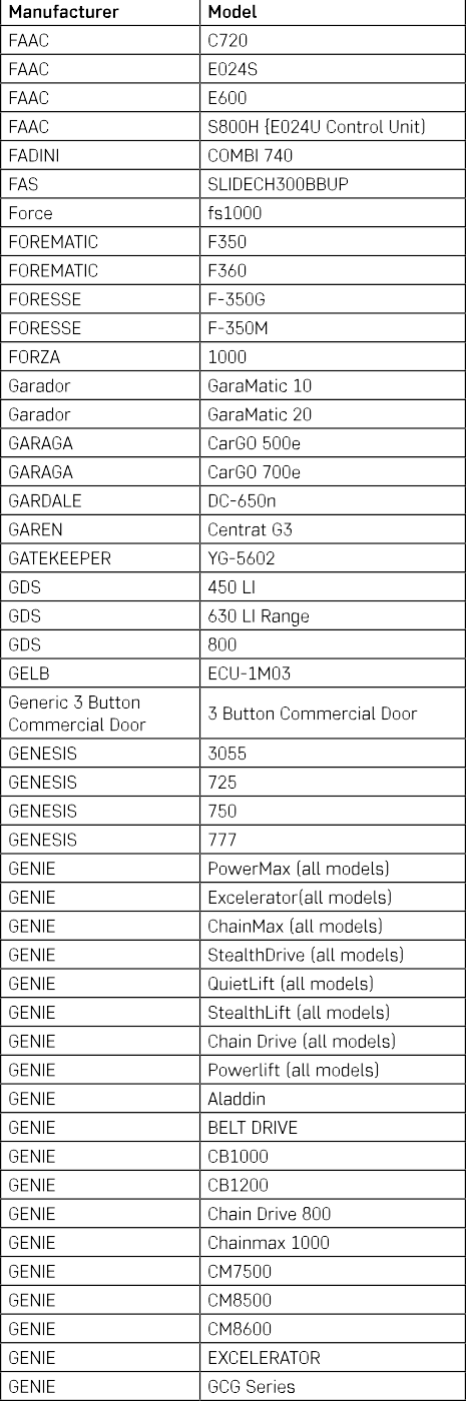

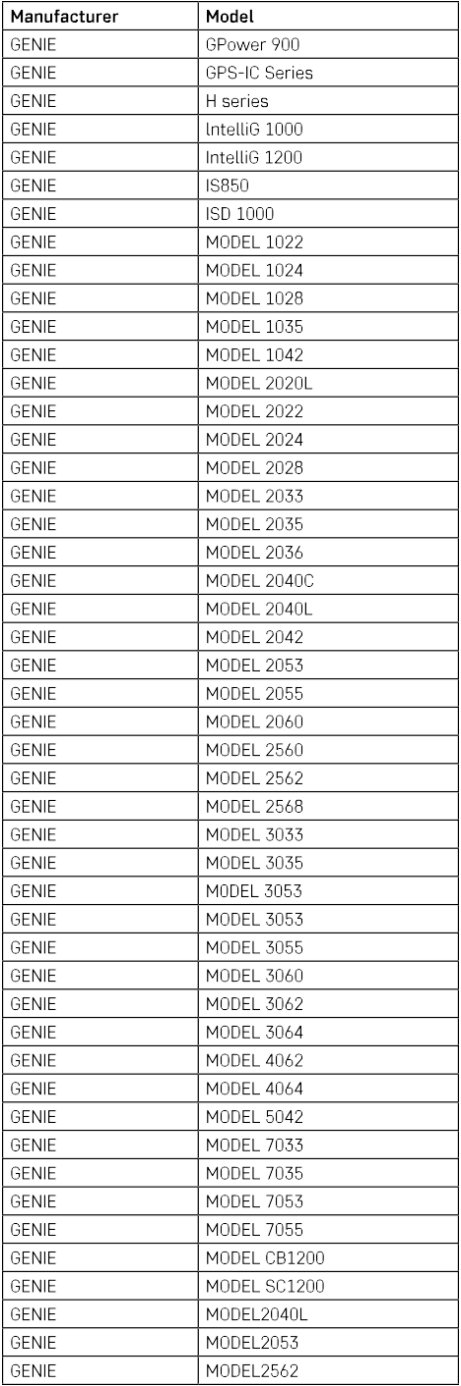

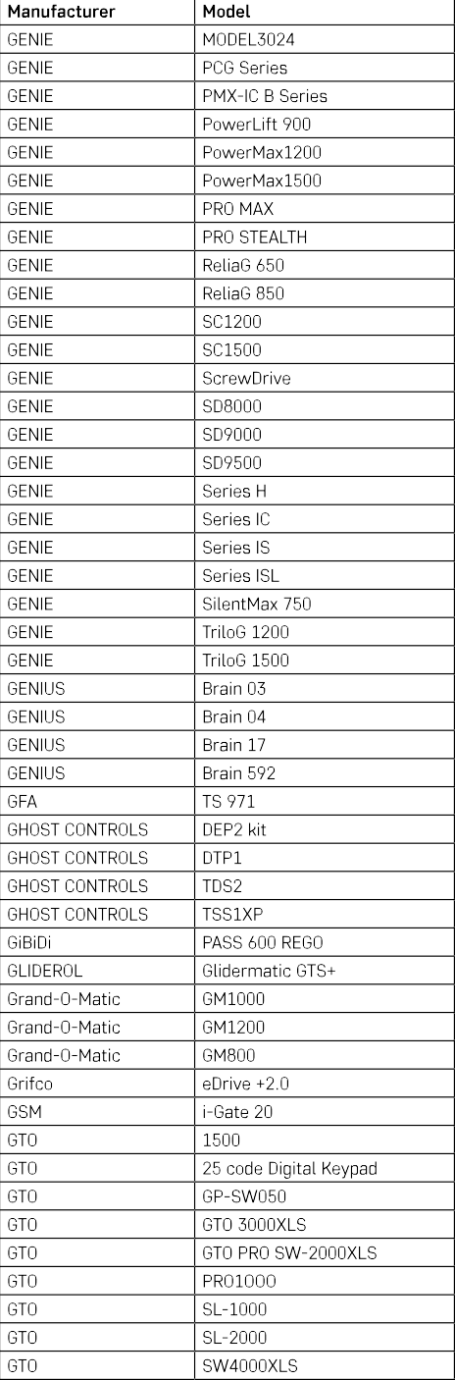

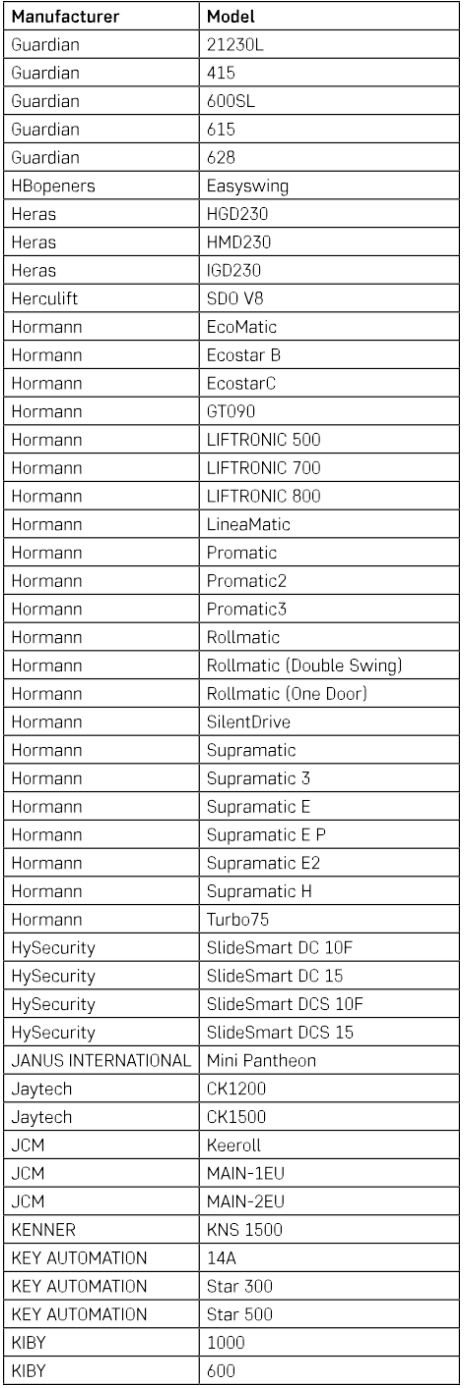

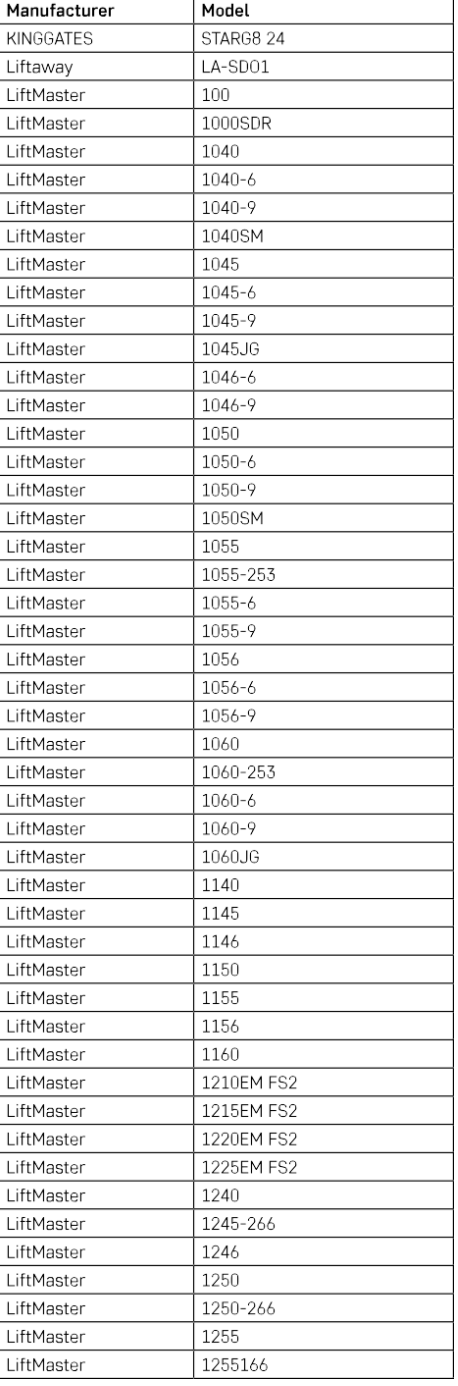

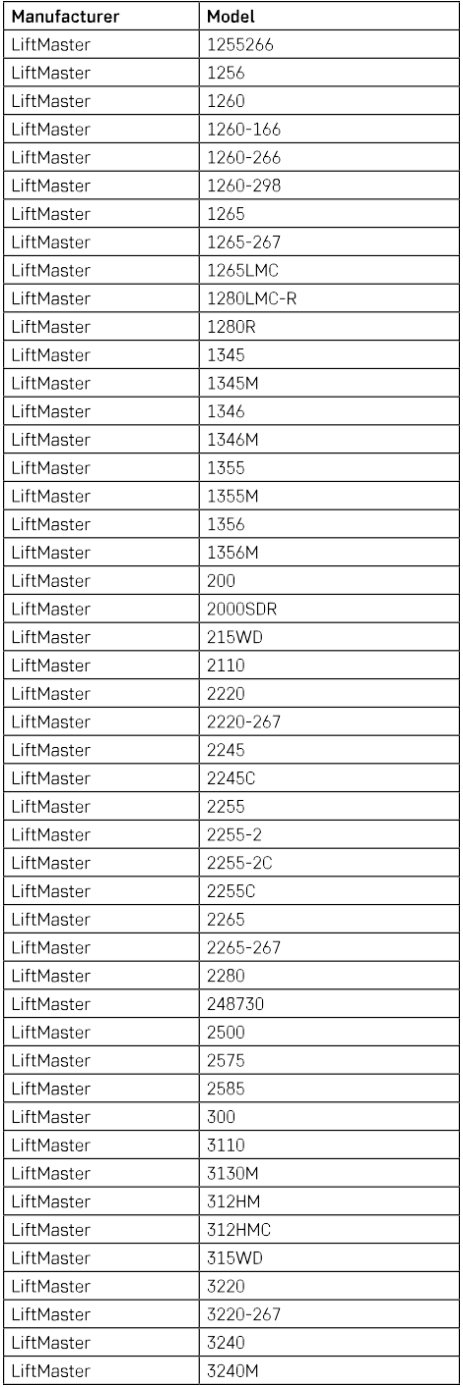

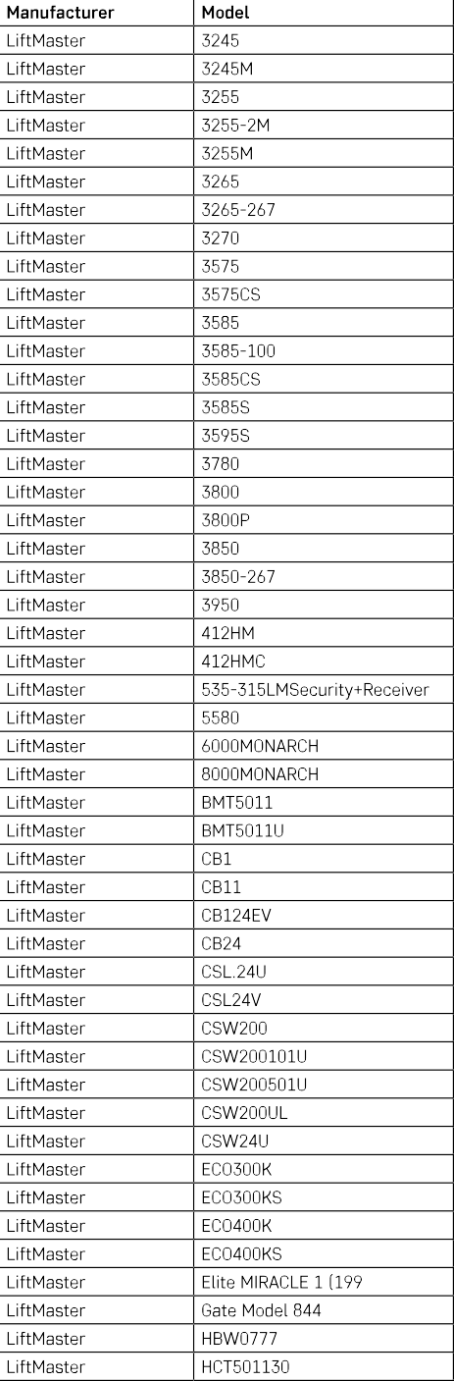

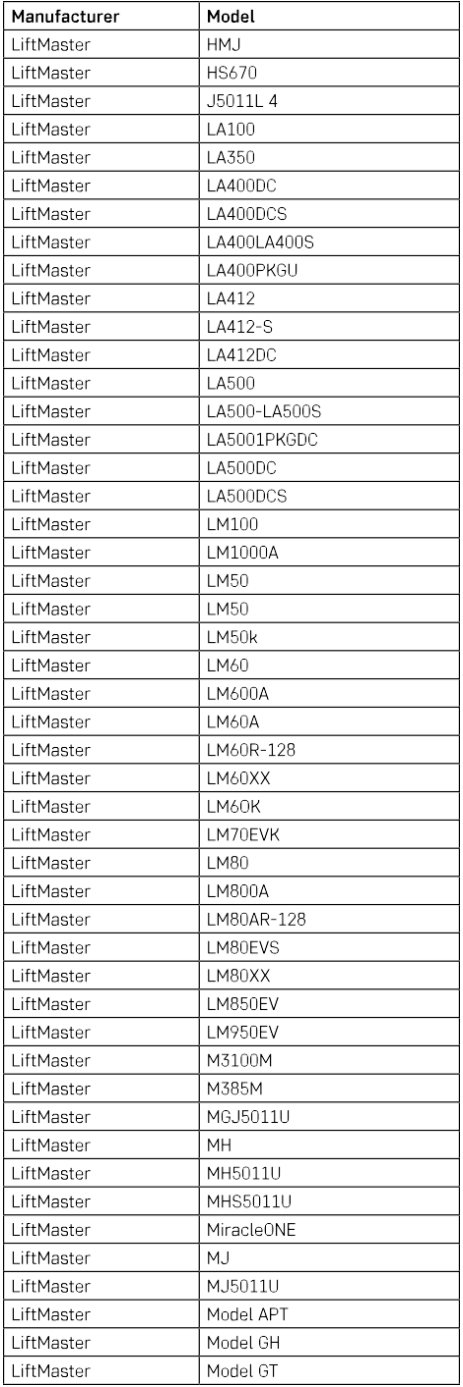

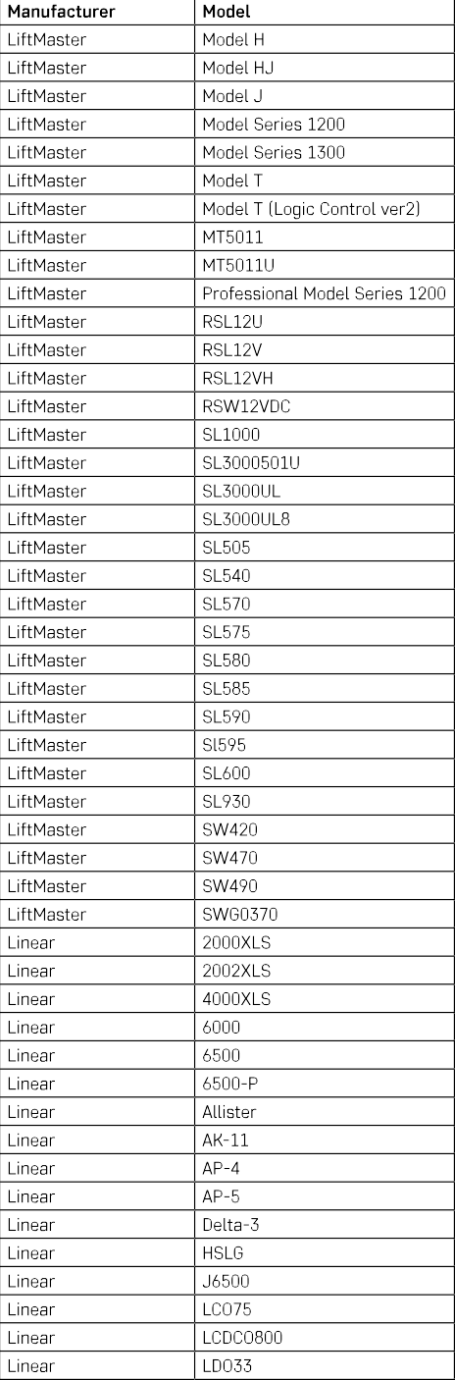

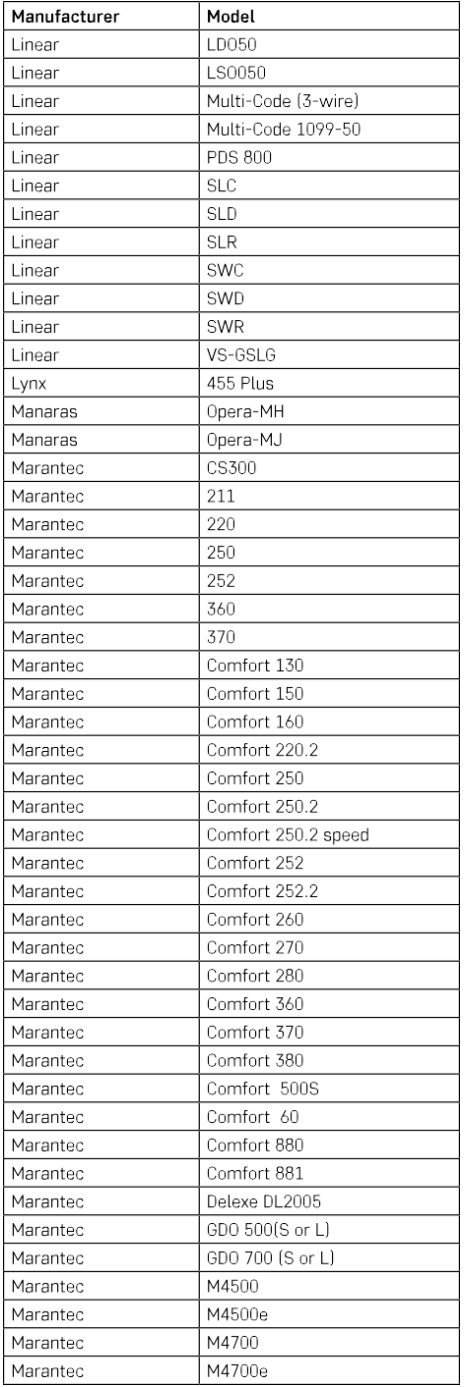

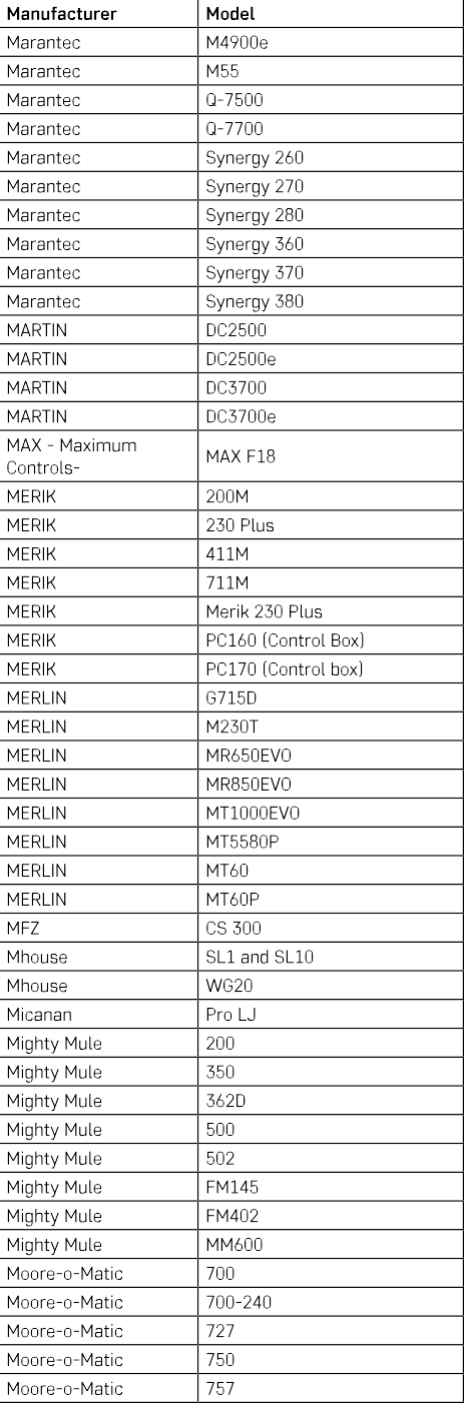

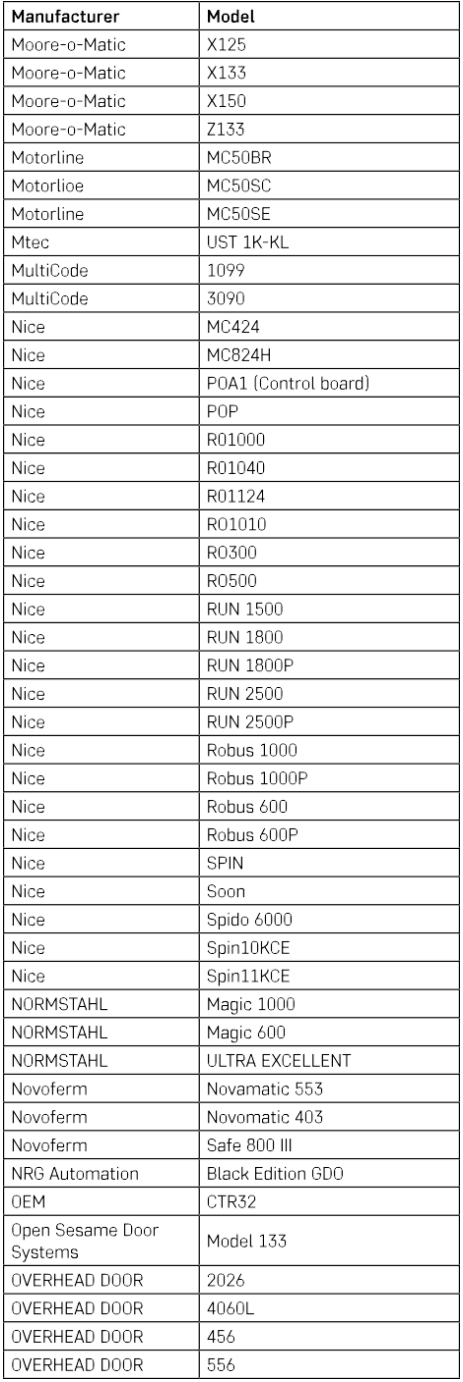

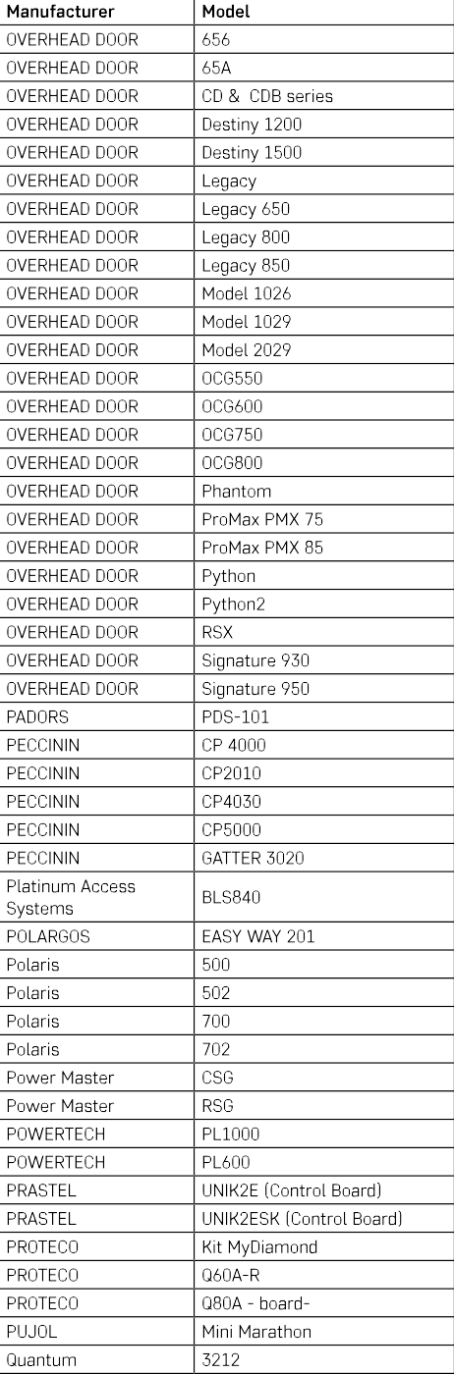

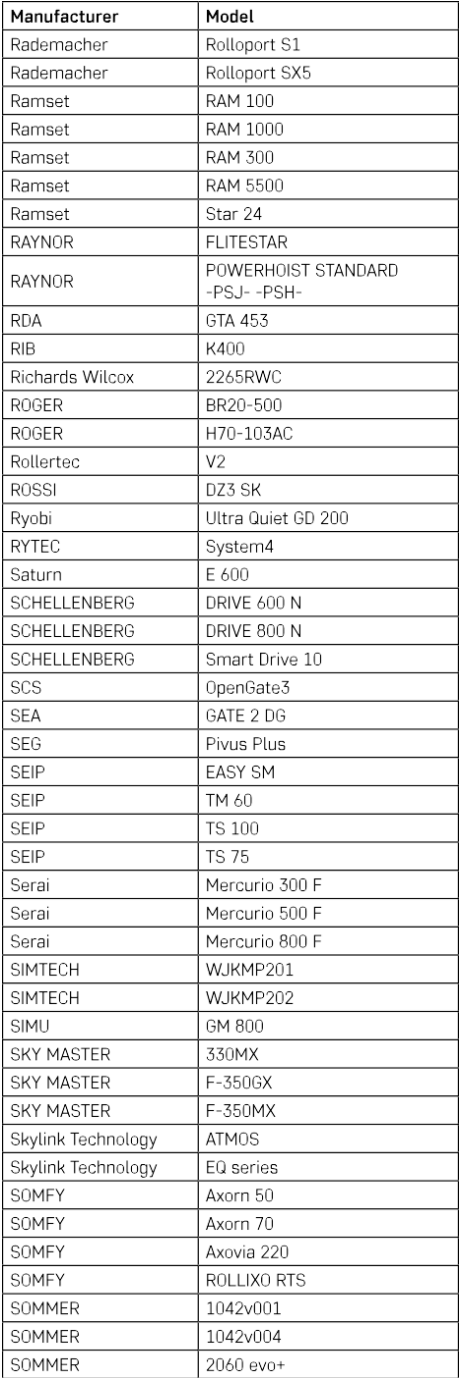

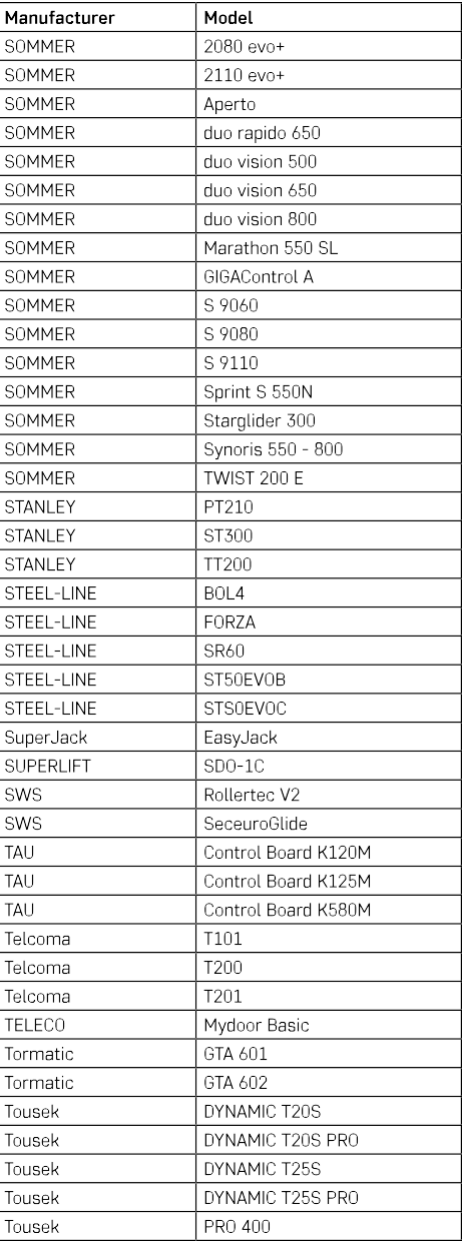

#### <span id="page-27-0"></span>Întrebări frecvente privind depanarea

Nu pot face ca dispozitivele să se împerecheze. Ce pot să fac?

- Asigurați-vă că utilizați o rețea wifi de 2,4 GHz și că aveți un semnal suficient de puternic
- Permiteți aplicației toate permisiunile în setări
- Asigurați-vă că utilizați cea mai recentă versiune a sistemului de operare mobil și cea mai recentă versiune a aplicației

Ce trebuie să fac dacă îmi schimb rețeaua Wi-Fi sau parola?

• Modulul trebuie să fie resetat și asociat din nou cu aplicația.

Ce se întâmplă dacă rețeaua Wi-Fi nu mai funcționează?

• Dacă aveți și un comutator fizic conectat la modul, dispozitivul poate fi controlat fără probleme. Cu toate acestea, nu veți putea controla modulele prin intermediul aplicației până când rețeaua Wi-Fi nu este funcțională. Excepție fac modulele ZigBee care pot fi în continuare controlate de la distanță cu alte dispozitive ZigBee, cum ar fi EMOS H5011 Scenic Switch, chiar și după o întrerupere a internetului.

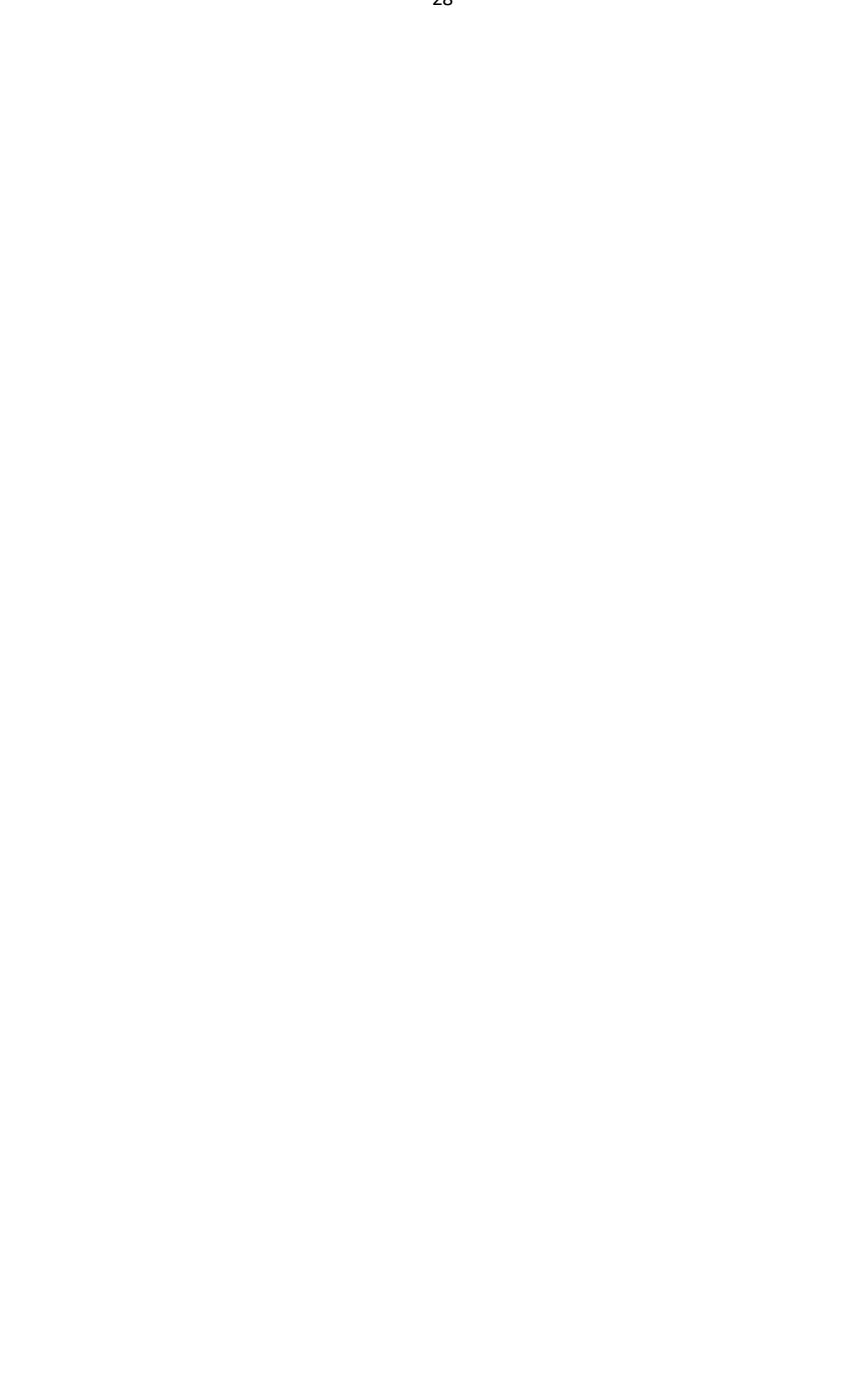